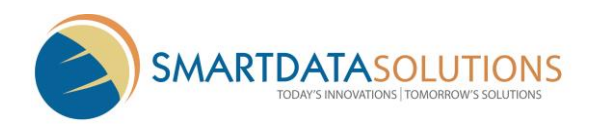

# **Smart Data Solutions, LLC**

**270 Eligibility Inquiry Guide**

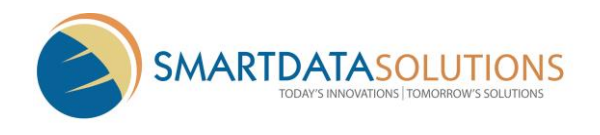

# **Table of Contents**

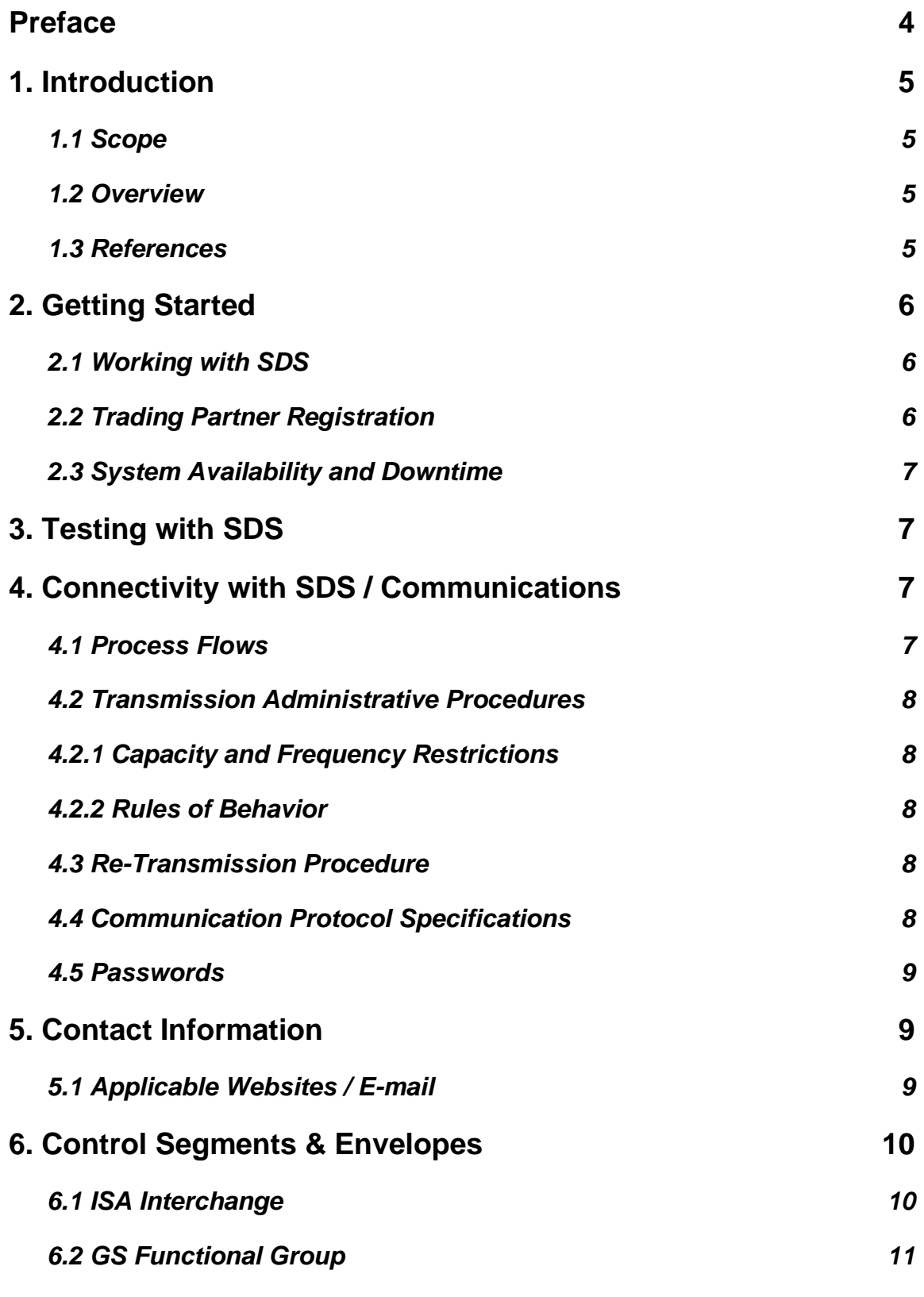

SMARTDATASOLUTIONS

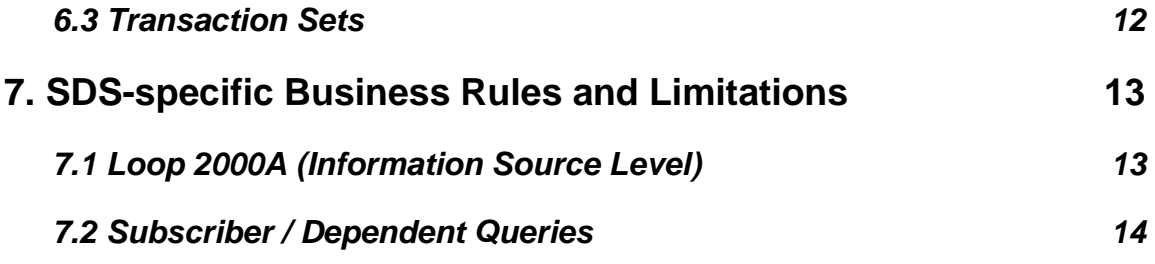

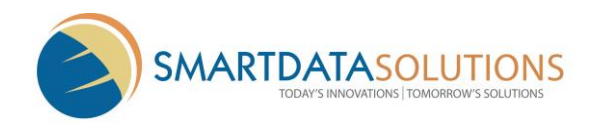

# **Preface**

This Companion Guide to the v5010A1 ASC X12N Implementation Guides and associated errata adopted under HIPAA clarifies and specifies the data content when exchanging electronically with Smart Data Solutions LLC (SDS). Transmissions based on this companion guide, used in tandem with the v5010A1 ASC X12N Implementation Guides, are compliant with both ASC X12 syntax and those guides. This Companion Guide is intended to convey information that is within the framework of the ASC X12N Implementation Guides adopted for use under HIPAA. The Companion Guide is not intended to convey information that in any way exceeds the requirements or usages of data expressed in the Implementation Guides.

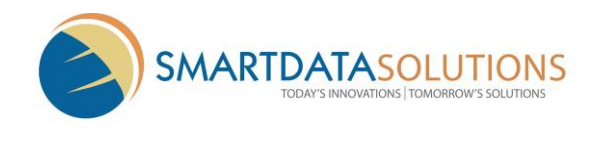

# **1. Introduction**

This document describes the acceptable submission format of X12 5010A1 270 transactions to Smart Data Solutions. It is meant to be used as a supplement to the standard X12N/005010X279A1 Technical Report. Where SDS-specific mapping requirements apply to or further constrain the mapping rules outlined in the technical report, a table will in the following format will be provided:

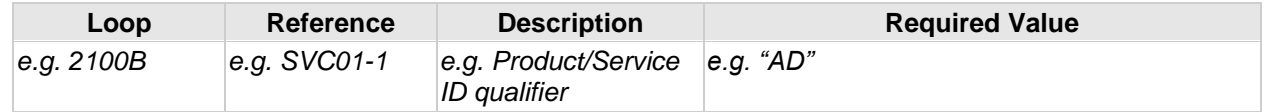

# **1.1 Scope**

The scope of this document covers SDS-specific mapping requirements that apply to or further constrain those laid out in the standard X12N/005010279A1 technical report, as well as the business use cases that SDS can support.

Standard X12 mapping rules, formats, and content requirements are not in the scope of this document, rather the way in which submitters must format their compliant X12 mappings when sending to SDS.

### <span id="page-4-0"></span>**1.2 Overview**

This Companion Guide is meant to provide you with a written description of the X12 270 transaction set mappings that can be submitted to SDS for successful processing. Transactions mapped in accordance with the rules described will be accepted and acknowledged by SDS.

### **1.3 References**

This document is a companion to the ASC X12N Implementation Guide (005010X279A1) Health Care Eligibility Benefit Inquiry and Response (270/271).

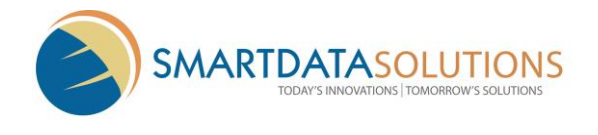

# **2. Getting Started**

# **2.1 Working with SDS**

SDS provides clearinghouse and pre-adjudication services for payers, providers, and networks. SDS trading partners are SDS customers and affiliates of SDS customers.

The process for establishing an electronic connection with SDS is as follows:

Trading partner registration through portal. Trading partner agreement and/or services contract. Electronic connectivity setup (e.g. SFTP or CORE interfaces). Initial payer setup. Iterative testing. Coordination of production processing.

SDS support resources will be assigned and accessible during the implementation, testing, and production phases of the trading partner relationship.

# **2.2 Trading Partner Registration**

If you have a Smart Data Stream portal account, you will need to create a new user with the Clearinghouse User role. Use this user credentials to login to the SDS CORE service.

• The username does not matter but we suggest naming it core.

If you do not have Smart Data Stream portal account, you will need to register for one here: [https://quickclaim.smart-data](https://quickclaim.smart-data-solutions.com/quickclaim/servlet/quickclaim/template/ClearingHouse%2COpenEnrollmentAccountRegistration.vm)[solutions.com/quickclaim/servlet/quickclaim/template/ClearingHouse%2COpenEnrollme](https://quickclaim.smart-data-solutions.com/quickclaim/servlet/quickclaim/template/ClearingHouse%2COpenEnrollmentAccountRegistration.vm) [ntAccountRegistration.vm](https://quickclaim.smart-data-solutions.com/quickclaim/servlet/quickclaim/template/ClearingHouse%2COpenEnrollmentAccountRegistration.vm)

• Once registered, complete the steps in above.

The trading partner will use the following sender and receiver ids in both the SOAP/MIME request and the ISA06 and ISA08 of the transaction:

- Sender id: SDS assigned account code.
- Receiver id: SDS

If you wish to add additional payers to your list of accessible players, please contact below:

Christopher Rogers Clearinghouse Implementation Manager

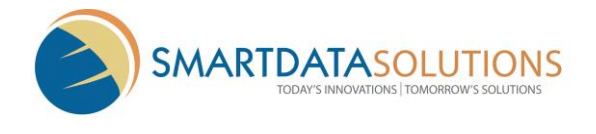

#### [crogers@sdata.us](mailto:crogers@sdata.us)

### <span id="page-6-0"></span>**2.3 System Availability and Downtime**

Generally, 270 transactions may be submitted to SDS 24 hours a day, 7 days a week. However, to allow for system maintenance, SDS may schedule downtime on every third Saturday of the month from 8:00 pm to 3:00 am US central.

Maintenance windows are published on the SDS web site and may be viewed using the following URLs:

**Production Environment:** [https://quickclaim.smart-data](https://quickclaim.smart-data-solutions.com:8443/quickclaim/servlet/quickclaim/template/COREStatus.vm)[solutions.com:8443/quickclaim/servlet/quickclaim/template/COREStatus.vm](https://quickclaim.smart-data-solutions.com:8443/quickclaim/servlet/quickclaim/template/COREStatus.vm)

**Test Environment:** [https://sdstestenv.smart-data](https://sdstestenv.smart-data-solutions.com:8443/quickclaim/servlet/quickclaim/template/COREStatus.vm)[solutions.com:8443/quickclaim/servlet/quickclaim/template/COREStatus.vm](https://sdstestenv.smart-data-solutions.com:8443/quickclaim/servlet/quickclaim/template/COREStatus.vm)

# <span id="page-6-1"></span>**3. Testing with SDS**

Testing with SDS is done using the production environment links. SDS maintains a test environment but cannot guarantee up to date information and user accounts are different between the two environments. If the test environment is decided to be used, the trading partner will need to work with SDS to establish connectivity. The following steps should still be followed:

- 1. Trading partner establishes account and connection with SDS.
- 2. Trading partner generates a test 270 transaction with a T indicator in the ISA15.
- 3. Trading partner submits realtime 270 requests via the preferred method to the relative API endpoint.

3.1.MIME via HTTPS: [https://api1.smart-data](https://api1.smart-data-solutions.com/quickclaim/COREHttpMIME)[solutions.com/quickclaim/COREHttpMIME](https://api1.smart-data-solutions.com/quickclaim/COREHttpMIME)

3.2.SOAP via HTTPS: [https://api1.smart-data](https://api1.smart-data-solutions.com/quickclaim/services/CORE)[solutions.com/quickclaim/services/CORE](https://api1.smart-data-solutions.com/quickclaim/services/CORE)

- 4. SDS will generate a 271 transaction using payer specific test parameters and respond with the 271.
- 5. Trading partner reviews 271 response and confirms ingestion into their system.

Upon completion of testing and trading partner satisfaction with requests and responses, trading partner will be considered fully live and be able to submit 270 requests with a P in the ISA15.

# <span id="page-6-2"></span>**4. Connectivity with SDS / Communications**

# <span id="page-6-3"></span>**4.1 Process Flows**

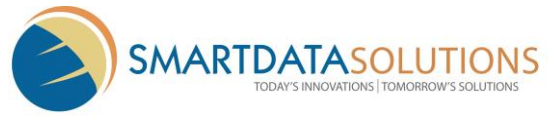

SDS trading partners may connect to SDS to send and receive both batch and realtime transactions via the below methods:

SFTP (Batch only) CORE SOAP/XML via HTTPS CORE MIME via HTTPS

SDS specializes in custom process flows and each payer may have a different workflow or types of responses for different scenarios. As such, no specific process flow can be described here.

### <span id="page-7-0"></span>**4.2 Transmission Administrative Procedures**

#### <span id="page-7-1"></span>**4.2.1 Capacity and Frequency Restrictions**

*Maximum number of connections per minute*

SDS has no maximum number of connections per minute.

*Maximum size for batch processing payloads*

Please do not submit batch payloads that are greater than 1MB in size.

*Violation of capacity or frequency restrictions*

Trading partners who violate the above restrictions may have their authorization suspended.

#### <span id="page-7-2"></span>**4.2.2 Rules of Behavior**

Trading partners are expected to interact with SDS CORE services in a non-abusive fashion. This includes refraining from the following:

Submitting transaction volumes or payload sizes that exceed above restrictions, or other DOS-style activities.

Including malicious content such as viruses and malware within transaction payloads.

Using non-compliant exchange patterns and/or envelope and payload values.

### <span id="page-7-3"></span>**4.3 Re-Transmission Procedure**

For the 270 transaction set, trading partners may resubmit inquiries as necessary without any technical complication from SDS, provided that:

> A new file name or payload ID is used for the re-transmission Trading partner remains in compliance with SDS Capacity and Frequency Restrictions and Rules of Behavior described above in sections 4.2.1 and 4.2.2.

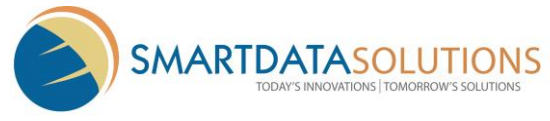

# <span id="page-8-0"></span>**4.4 Communication Protocol Specifications**

SDS does not use custom electronic communications protocols. Please refer to section 4.1 for a list of the standard communications protocols SDS uses.

### <span id="page-8-1"></span>**4.5 Passwords**

SDS uses an internal, integrated security framework. As such, login names and passwords are used and required for ALL trading partner connections. Please note that this requirement stands even if additional authentication mechanisms are being used (e.g. X.509 certificate authentication).

SDS assigns strong trading partner passwords, and passwords may not be updated by any outside user of the system.

SDS does not store plaintext passwords, only encrypted passwords, as such, we are unable to retrieve a lost password.

If a password should be lost, SDS must be contacted to have the password reset. Please note that any password reset request is subject to identify verification and administrative authorization.

# <span id="page-8-2"></span>**5. Contact Information**

### <span id="page-8-3"></span>**5.1 Applicable Websites / E-mail**

The following are additional, general websites and e-mail contacts that may be helpful.

*General Clearinghouse Support* [stream.support@sdata.us](mailto:stream.support@sdata.us)

*SDS 24/7 Emergency Pager* [sdspager@gmail.com](mailto:sdspager@gmail.com) 612-703-7929

*SDS Home Page* [http://www.sdata.us](http://www.sdata.us/)

*Production CORE Status Page* [https://quickclaim.smart-data](https://sdstestenv.smart-data-solutions.com:8443/quickclaim/servlet/quickclaim/template/COREStatus.vm)[solutions.com:8443/quickclaim/servlet/quickclaim/template/COREStatus.vm](https://sdstestenv.smart-data-solutions.com:8443/quickclaim/servlet/quickclaim/template/COREStatus.vm)

*Test Environment CORE Status Page* [https://sdstestenv.smart-data](https://sdstestenv.smart-data-solutions.com:8443/quickclaim/servlet/quickclaim/template/COREStatus.vm)[solutions.com:8443/quickclaim/servlet/quickclaim/template/COREStatus.vm](https://sdstestenv.smart-data-solutions.com:8443/quickclaim/servlet/quickclaim/template/COREStatus.vm)

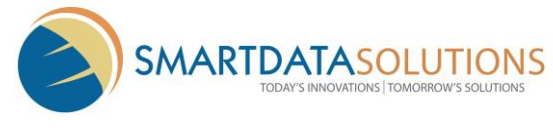

# <span id="page-9-0"></span>**6. Control Segments & Envelopes**

# <span id="page-9-1"></span>**6.1 ISA Interchange**

SDS allows **only one** X12 envelope to be submitted per file or CORE payload. That is, only one ISA segment at the beginning of the file, and one IEA segment at the end of the file.

The following table describes the expected values to be submitted in the X12 interchange header and trailer control structures.

Values in **bold** represent exact, hard-coded values that must be submitted. No other values will be accepted.

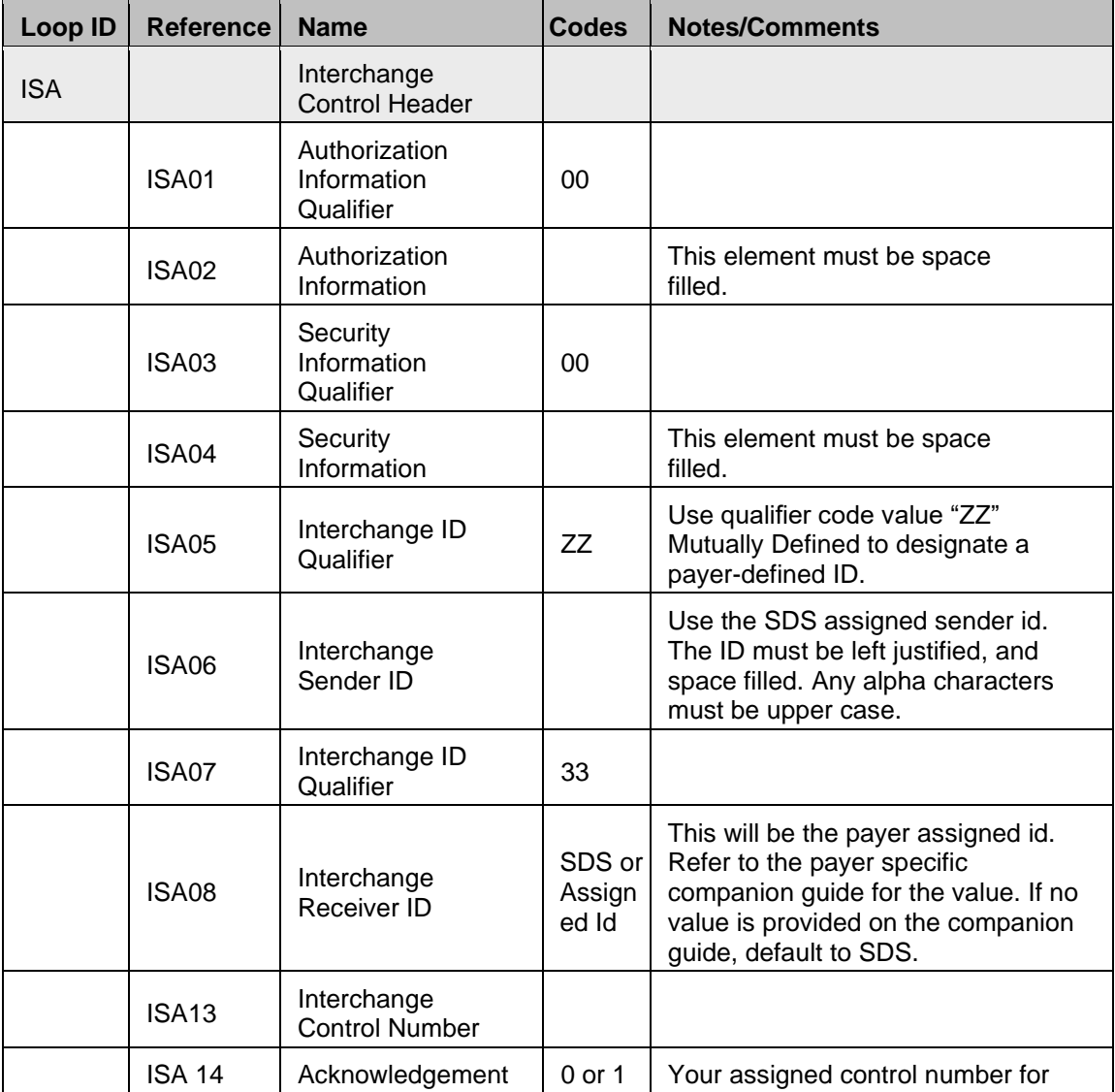

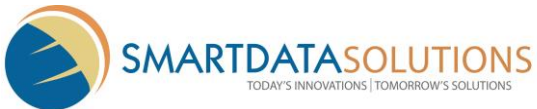

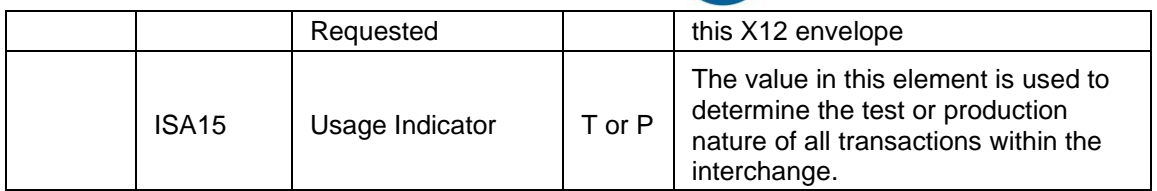

## <span id="page-10-0"></span>**6.2 GS Functional Group**

For batch submissions, SDS allows **one or more** functional groups to be submitted. However, each functional group must use an identical GS08 Industry Identifier Code.

For realtime submissions, SDS allows **only one** functional group to be submitted.

The following table describes the expected values to be submitted in the X12 interchange header and trailer control structures.

Values in **bold** represent exact, hard-coded values that must be submitted. No other values will be accepted.

Values in *italics* represent variable data that will depend on the particular envelope, implementation, or trading partner relationship.

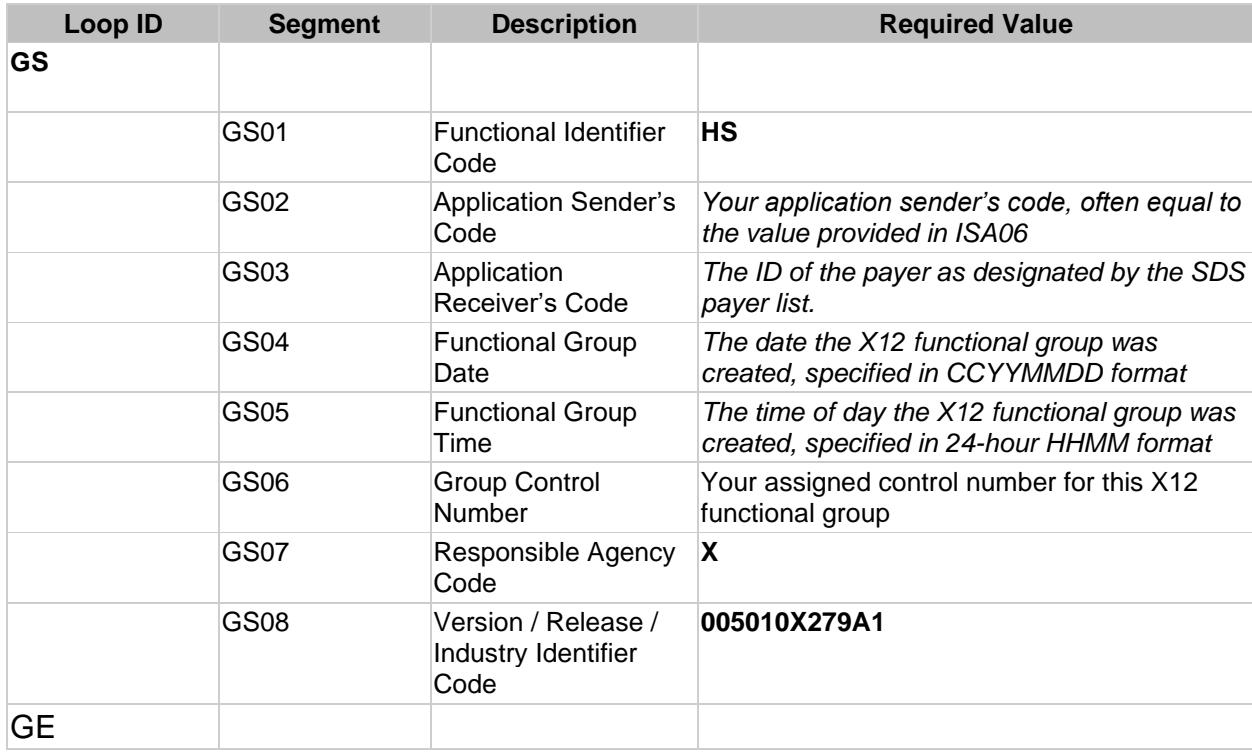

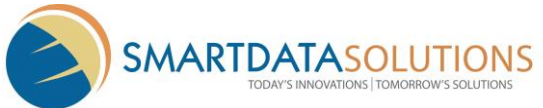

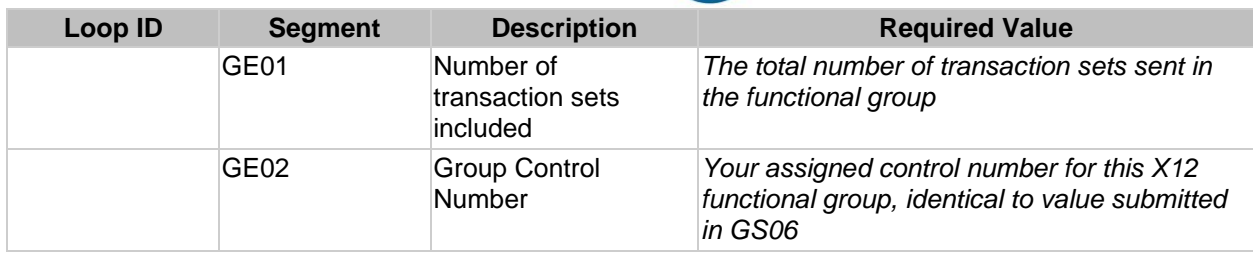

## <span id="page-11-0"></span>**6.3 Transaction Sets**

For batch submissions, SDS allows **one or more** transaction sets to be submitted within a functional group.

For realtime submissions, SDS allows **only one** transaction set to be submitted within a functional group.

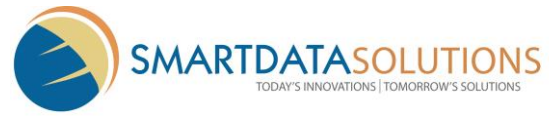

# <span id="page-12-0"></span>**7. SDS-specific Business Rules and Limitations**

# <span id="page-12-1"></span>**7.1 Loop 2000A (Information Source Level)**

For batch submissions, SDS allows **one or more** instances of loop 2000A (Information Source Level) to be submitted within the transaction set.

For realtime submissions, SDS allows **only one** loop 2000A (Information Source Level) to be submitted within the transaction set.

The following table describes the expected values to be submitted in the X12 loop 2100A, NM1 segment.

Values in **bold** represent exact, hard-coded values that must be submitted. No other values will be accepted.

Values in *italics* represent variable data that will depend on the particular envelope, implementation, or trading partner relationship.

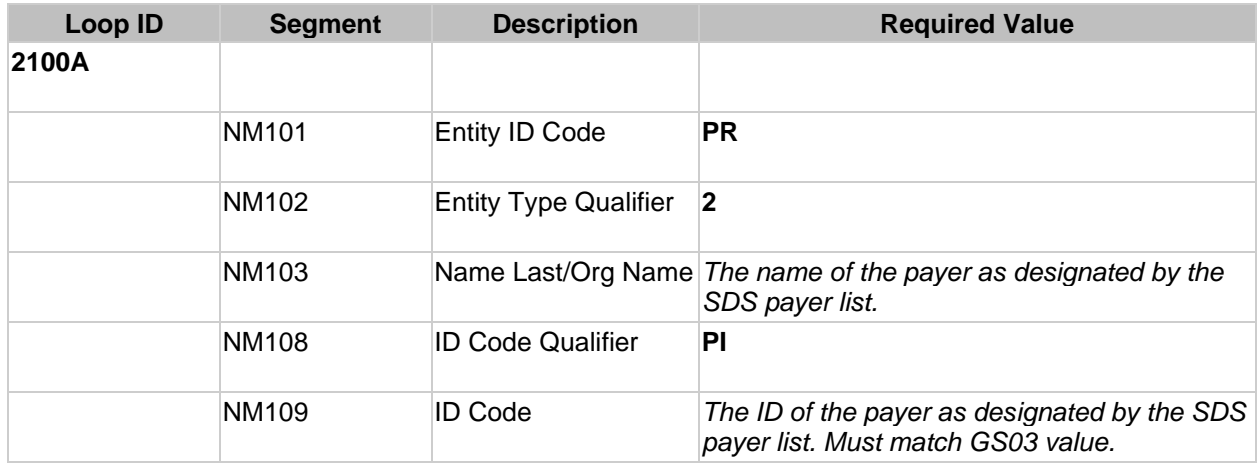

### **7.2 Subscriber / Dependent Queries**

A *subscriber* query is defined as a query on a patient who can be uniquely identified by a member ID number, independent of the policyholder on the plan. A subscriber query will include a mapping of loop 2000C; loop 2000D **must not be submitted** in a subscriber query.

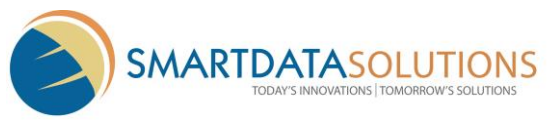

A *dependent* query is defined as a query on a patient who cannot be uniquely identified by a member ID number, but instead must be identified in reference to information given for the policyholder on the plan. A dependent query will include mappings of **both** loop 2000C and 2000D.

SDS supports both *subscriber* and *dependent* queries.